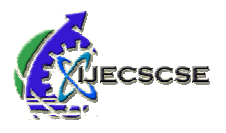

# **Dynamic Magazine Creation Using Templates**

**Manjeeri D Nawghare<sup>1</sup> , Monika S Bora<sup>2</sup> , Kiran H Khadse<sup>3</sup> , Prof. Aditya P. Bakshi<sup>4</sup>**

*Abstract* — **A magazine template defines the scope of the magazine, as it will allow the writers to create their own magazine. The present systems are maintained manually with information being stored in traditional ways. This makes the management of data complex. In this system everyone make it to the printed magazine. The proposed system maintains all information in a centralized database. The system allows to conduct all operations effectively and efficiently, where people can share their ideas through articles, thus promoting literary insight. Factors behind the motivation of the system are people from all over the world should be able get a platform for their creativity. The objective is to design and develop a system for the process of creating and managing an online magazine where people can write various articles and edit it as per their need.** 

## *Key Words* **—** *templates, online flipping book, PDF download*

## **I. INTRODUCTION**

A magazine is a collection of various articles. While creating the magazine, this innovative software application allows user to build magazines without much efforts. It is designed for all types of users. This software is embedded in a website for professional use and will be available for the customer to tailor magazine pages as per their requirements. The system will display various magazine templates, user can select any templates according to his preference . While creating such magazine it is easy to change the number of pages, while leaving the layout and format of magazine as it is. This system will save the time of the user. It is not necessary to complete the magazine in one time, user can continue his work later.

This system will provide user with professional magazine templates. They can select the templates based on the requirements. Here in this system, user can build whole magazine by just selecting the contents and images required in their magazine. When the user logs in to the system, system will display various templates to the user. By clicking on the particular page he must specify the content and images that need to be placed in a magazine. User can place the content and can view the template simultaneously. In the same way user can add many pages to its magazine. Once the user click on the create button, System will generate the complete page and save it. Once all the pages are created user can view the magazine in PDF form. If the user dislikes the page created, he/she can delete that page and create a new one instead of it. Now this magazine can be downloaded in the PDF format, which can further be used for printing. User can build magazines easily using this .

## **II. LITERATURE REVIEW**

In a traditional printed magazine, it is difficult to publish and distribute the magazine and hence it is time consuming. It even includes delivery cost which makes it expensive. As the magazines are printed , it leads to losses from unsold magazine as well. With the growth of the digital industry , numerous applications such as page flip software easily converts flash files, PDF files and images into 3D pages that flip just like they would in real life. Digital magazines allows for flexibility in the content that can be shared. when creating digital magazines, it is easy to change no. of pages while leaving the layout and format of the magazine as it is, which is impossible in case of printed version.

 Proposed a system for automatically generating dynamic QPT satisfying the instructors input number of topics and instructors input number of taxonomy levels is very important in situations where novice instructors wish to formulate question papers for different variant iteratively scales the QPT, assigns integer valued marks under different levels of a topic and generates a bi-proportionally scaled and balanced QPT[1]. The dynamic QPT so generated can drastically reduce the time and effort of the user while ensuring question paper quality also.

## **III. PROBLEM STATEMENT**

The manual system is not systematic and time consuming in case of editing and printing by third parties, that is editor. The problem associated with the existing system considered is

1.The problem of reaching the audience, printed traditional magazines aim for a particular target. In this way, magazines reach far less customers.

2.Another factor is editing, Once the magazine is printed and sold, final product cannot be changed .Once the work is finalized and send for printing ,the major and minor errors in the text cannot be corrected, there's no turning back.

3.Along the same line as editing, another disadvantage to print magazine is time that it takes. Not only writing and editing takes time, but time must also be allotted

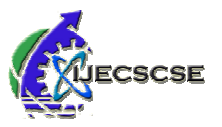

for the printer . Writers has to write their work and forward before only for further processing.

4.The main problem while creating the magazine comes to the editor. When the editor receives the articles from the writers, first he needs to edit the article ,place the images without changing the main intention of the writer. Maintaining all such things gets very difficult, as there is a fear of losing originality of the writers work.

 Hence we are proposing a totally online based magazine creation system, which will solve the above problems and will have following additional features:

- Choice of templates
- User has to simply enter text and images
- Optional to enter page number to magazine pages
- User can delete and create a new page
- User can view the magazine in flipping book concept as it would be seen as a printed magazine.
- Finally, the person could download it in the PDF form which can further be used for printing.

## **IV. PROPOSED WORK**

In today's busy world, no one wants to spent time in editing the magazine. Still the magazine industry is using photo shop methods to create the magazine pages and it may happen user is not satisfied with it. Our proposed system is designed to make users work easy with the work of templates.

 The proposed magazine creation system is having following specifications:

## *4.1* **Functional Specifications:**

## *4.1.1 User Specification:*

User can create its account and view various templates, select the template and edit its content, create several pages of magazine, delete and create new page, view the magazine once created as flipping book and download the complete magazine as PDF.

## **4.2 Module Specifications:**

#### *4.2.1 Home Page:*

 This module shows certain magazine templates and information about for what the website will be used for. This page will provide the link to following pages:

*Create account:* User can create account using email, mobile number and entering password

*User Login:* User Logins to the system using his ID and Password.

*About Us:* User can view the motive of creating the website and its details.

*Contact Us:* User can do enquiry by contacting with the owner of the website using email and contact number.

#### *4.2.2 Create Account:*

 *Customer registration:* It involves the basic information of user which includes user's Email Id , Phone Number and password and register the user.

## **4.2.3 Customer Login:**

Customer have to login first using its Email Id and password, before going for further process. User will be directed to its account page.

#### **4.2.4 Create a new magazine:**

- User can view several templates for front pages, content pages, articles and back pages .
- User can select a template.
- Edit it

#### **4.2.5 Your Magazines:**

- *Delete Page:* User can delete the created page, and create a new one instead of it.
- Created magazine can be viewed as a printed one due to flipping book concept.
- User can download the magazine as PDF.

#### **V. SYSTEM DESIGNS**

The two design objectives continuously sought by developers are reliability and maintenance.

#### **5.1 Reliable System**

There are two levels of reliability. The first is meeting the right requirements. A careful and through study is needed to satisfy the aspect of reliability. The second level of systems reliability involves the actual working delivered to the user. At this level, the systems reliability is interwoven with software engineering and development. There are three approaches to reliability.

- *Error Avoidance:* Prevents error from occurring in software.
- *Error Detection and correction:* In this approach errors are recognized whenever they are encountered and corrected the error by effort of error, of the system does not fail.
- *Error Tolerance:* In this approach errors are recognized whenever they occur, but enables the system to keep running through degraded perform or by applying values that instruct the system to continue process.

## **5.2 Maintenance:**

 The key to reducing need for maintenance, while working, if possible to do essential tasks.

- More accurately defining user requirement during system development.
- Assembling better systems documentation.
- Using more effective methods for designing, processing, login and communicating information with project team members.

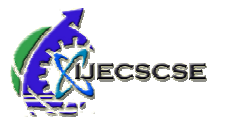

- Making better use of existing tools and techniques.
- Managing system-engineering process effectively.

## *Input design and control:*

Input specifications describe the matter in which data enter the system for processing. Input design features will ensure the reliability of the systems and produce results from accurate data, thus can be a result in production of erroneous information. The input design also determines whenever the user can interact efficiently with this system. *Flow Diagram:* 

Following flowchart shows he work flow of our system:

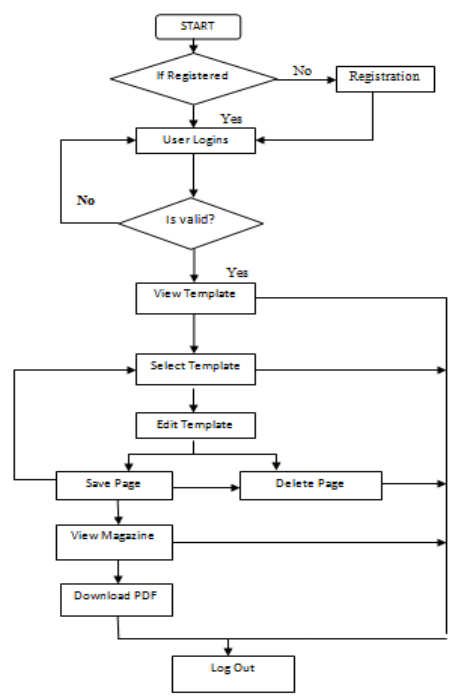

**Fig 5.2.1: System Flowchart** 

## *Use case diagram for user:*

Following figure shows the use case diagram for user:

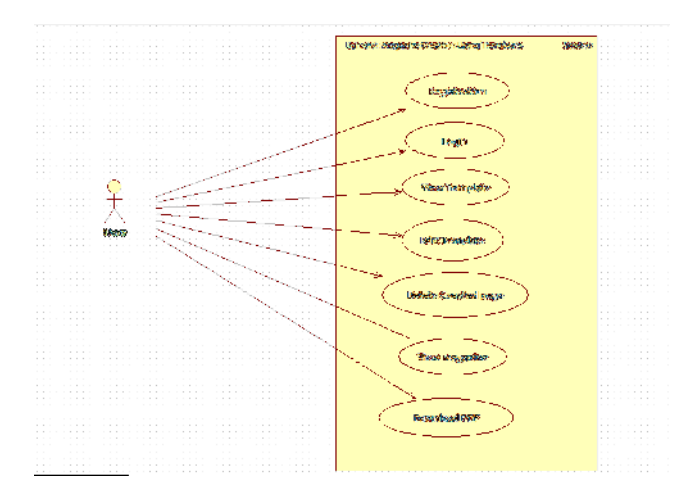

## **Fig 5.2.2: Use case Diagram for user**

## **VI. EXPERIMENTAL RESULTS**

## **6.1 Home Page**

The home page is the first page of our website, user can interact with. Home Page is structured in a very user-friendly way. It includes the description of our website, what is its purpose. We have placed a menu bar which includes 'Create Account', 'About Us', 'Contact Us' and 'Login'.

 After clicking on these buttons, it will redirect to its corresponding links.

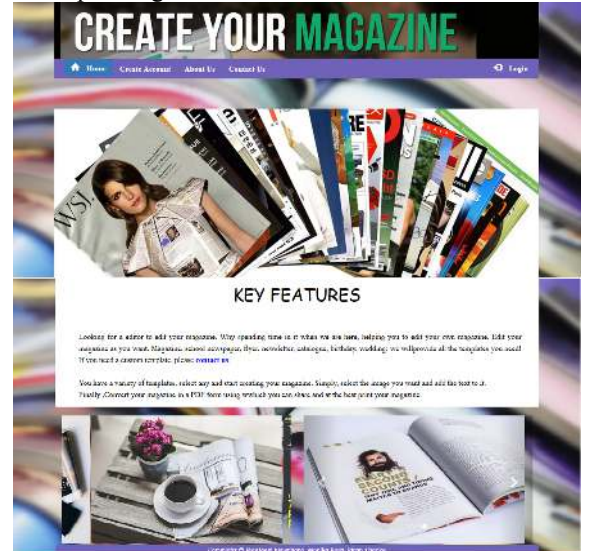

**Fig 6.1: Home page** 

## **6.2 Create Account Page**

The Create Account page is a important page .User can create its own account using this page, registering using email id , phone number and password. only after registering user can login and start creating its own magazine pages.

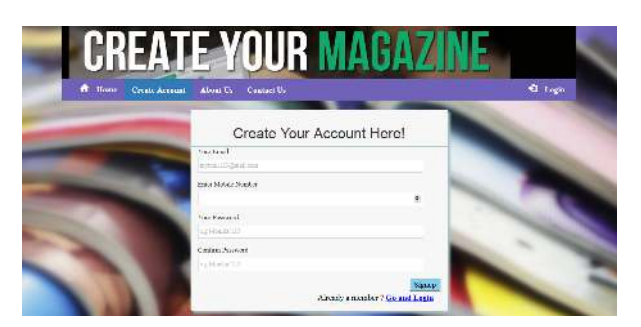

**Fig 6.2: Create Account Page** 

## **6.3 About Us page**

The About Us page gives the information about the developer, and what is motive behind creating the website and why it is better.

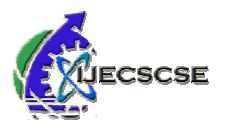

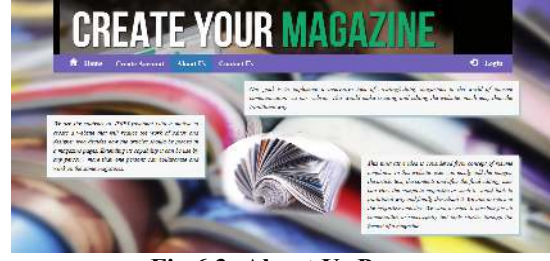

**Fig 6.3: About Us Page** 

## **6.4 Contact Us Page**

The Contact Us page displays the Email Id and Phone Number of the developers , incase if the user wants to contact regarding the website or templates.

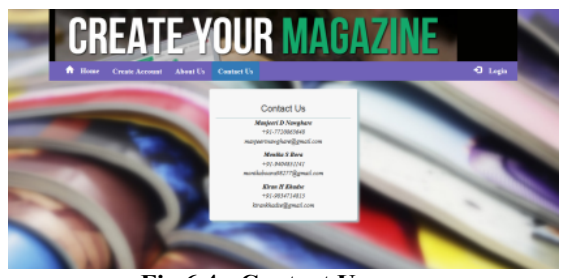

**Fig 6.4 : Contact Us page** 

## **6.5 Login Page**

The Log in page allows the user to login by using their email address and password. If the user forgets his password, he can click on 'Forgot Password' and can receive its password to his email address.

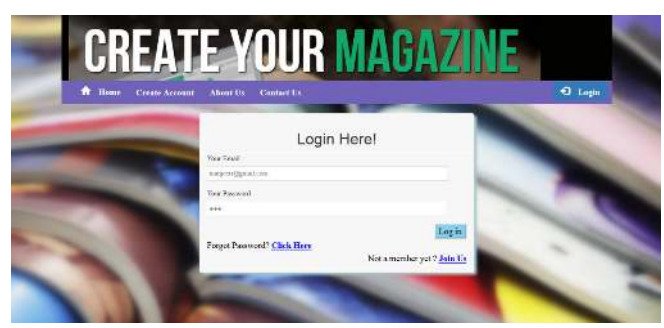

**Fig 6.5: Login Page** 

## **6.6 User Account Page**

Once the user logs in to the system, user is directed to its profile. It consists of 'Create a new magazine', 'View Magazine ' buttons, and a drop-down list which leads to logout button.

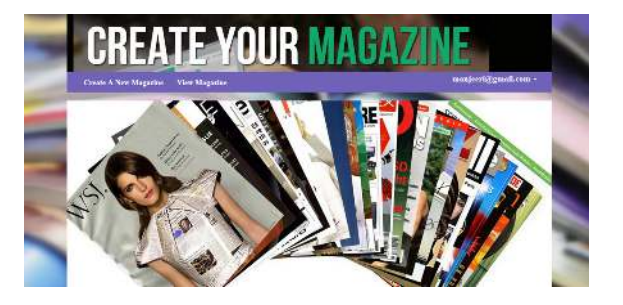

**Fig 6.6: User Account Page** 

#### **6.7 Create A New Magazine Page**

Once the user clicks on create a new magazine page, he is redirected to the templates of the Cover pages, Content Page, Articles page and Back Page. User can initially view the templates by clicking on it and choose one of them to be used in their magazines.

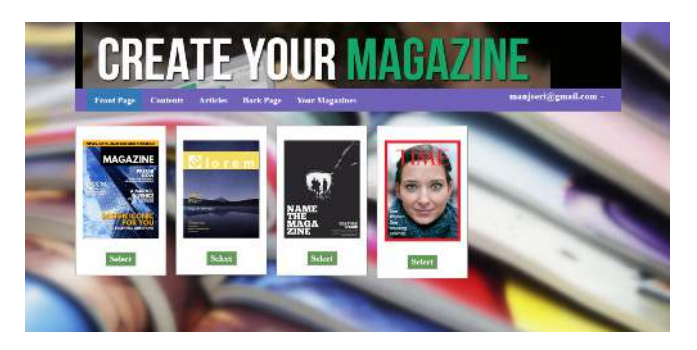

**Fig 6.7.1: Front Page Templates** 

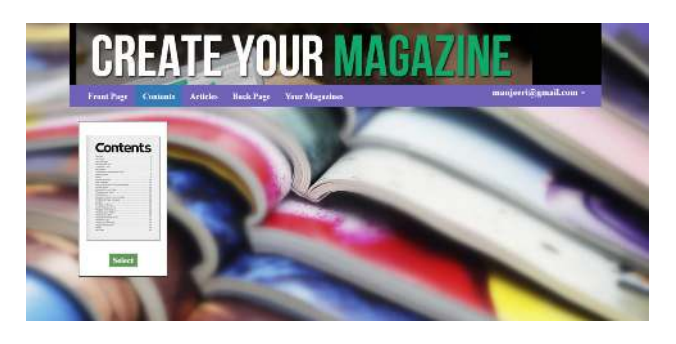

**Fig 6.7.2: Content page Template** 

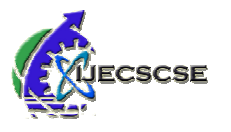

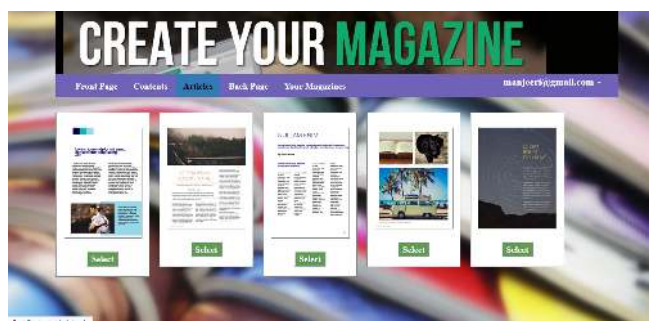

**Fig 6.7.3: Article pages Templates** 

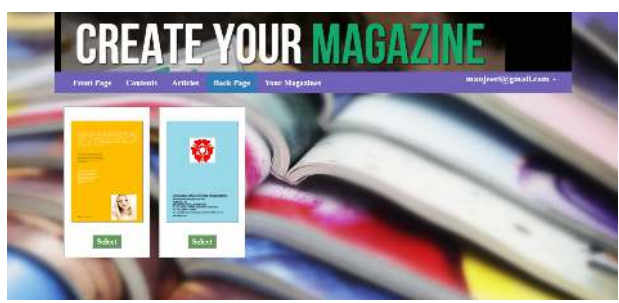

**Fig 6.7.4: Back pages Templates** 

# **6.8 Template's Form**

 After choosing the template, a form is displayed along with the template where the user has to simply enter the text corresponding to templates and choose the images to be placed. User has to choose their images correctly ,in order to achieve a perfect look of their website.

|                        |                           | Cover Page Template        |         |  |
|------------------------|---------------------------|----------------------------|---------|--|
| Our Page               |                           |                            |         |  |
|                        | Test Time                 |                            |         |  |
| $\otimes$ lorem        | <b>Time Star</b>          | <b>Britain</b>             | $-0.77$ |  |
|                        | <b>Carrie Weigh</b>       | bone.                      | 45.75   |  |
|                        | 544.1                     | <b>SALE SHIP</b>           | ×       |  |
|                        | $\frac{1}{2\log n}$       | TELLASI STATISTI           | v       |  |
| <b>DSLIN</b>           | <b>ALC</b><br>1144.1      | Forests.                   |         |  |
| WAXABELINGTO           | <b>COLL</b><br>Town       | THAM THE ROSE              |         |  |
| <b>HAARVOOR</b><br>--- | <b>College</b><br>Tool in | <b>Book Bulleting</b>      | ÷       |  |
|                        | <b>ASSAULT</b><br>Tras in | <b><i>BRASHANAHORN</i></b> | v       |  |
|                        | Sea !!                    | This of the                | v.      |  |
|                        |                           | Crees Tompton              |         |  |

**Fig 6.8.1:Template Form page** 

 As the user clicks on create template button, the page is created on the right side of the form and it is saved simultaneously. Once the template is used create account button is disabled.

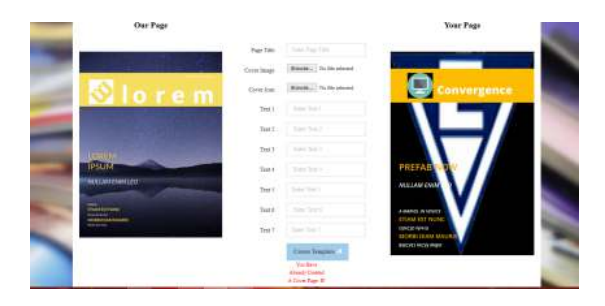

## **Fig 6.8.2: Created Page Using Template**

## **6.9 Your magazines**

 Here the user can view all the pages created, and can delete the created page.One magazine can have one front page and one back page, hence the user has to delete the previous cover page and back page created, before designing another .

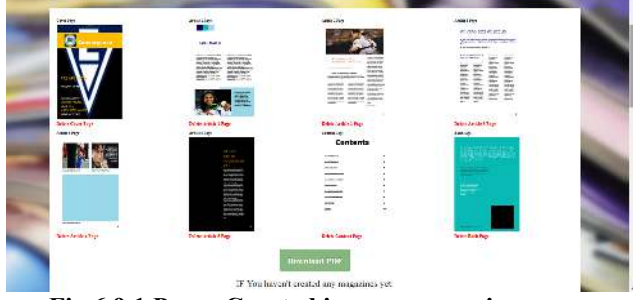

**Fig 6.9.1 Pages Created in your magazines page** 

 User can even view the magazine as a flipping book, i.e the pages can be turned and be seen.

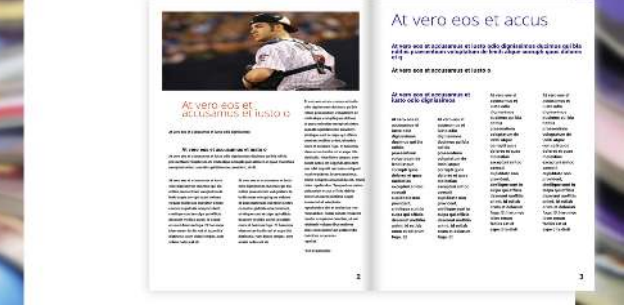

**Fig 6.9.2 Created Magazine in Flipping Book** 

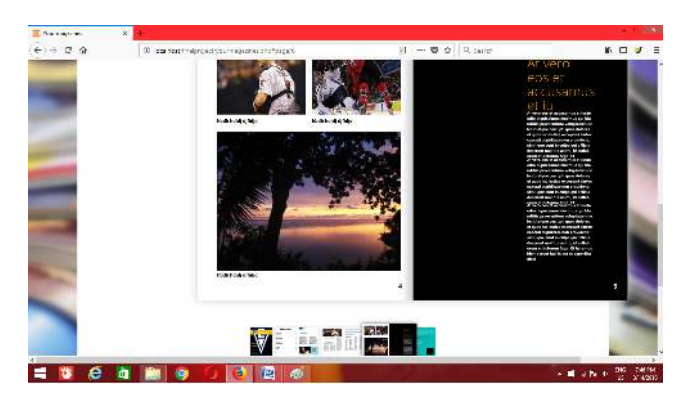

**Fig 6.9.3 User can access the flipping book using thumbnails** 

Your magazine page also consists of Download PDF button, from where the user can completely download the magazine.

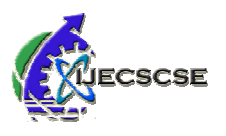

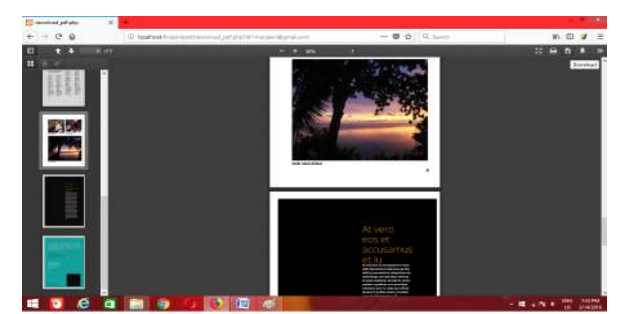

**Fig 6.9.4 Download magazine as PDF** 

## **CONCLUSION**

The proposed system has overcome the problems of existing system to much extent. Our proposed system has reduced the work of editors and has given the freedom to all the users to create their own magazine. Users has to simply enter text and choose images. These templates can be used for any theme, this is where the user's creativity starts. Since we have used image() functions to create the images, thereby we had to use only one table in database for storing the created page. Furthermore, user can download the PDF of the magazine , that is this system can be used anywhere, as well user can print the copies as created at his home itself.

## **ACKNOWLEGMENT**

A successful and satisfactory completion of any significant task is the outcome of invaluable contribution of efforts by different people in all directions explicitly or implicitly. Vast varied and valuable reading efforts lead to considerable gain of knowledge via books and internet.

 I wish to extend modestly my heart-felt gratitude to all those, and sincere and timely aids have helped, materialize this paper. I feel great pleasure in expressing my deepest sense of gratitude and sincere thanks to my guide Prof. A. P. Bakshi for all his guidance and timely help provided towards the goal of this paper

## **REFERENCES**

[1] Dimple V Paul, Jyoti D Pawar "Dynamic Question Paper

Template Generation Using Bi-Proportional Scaling Method". IEEE Fifth International Conference on Technology for Education IEEE ,2013.

[2] Web Available At: 'https://www.myperfectresume.com'.

[3] Web Available At: 'https://www.madmagz.com'.

[4] Web Available At:

'https://en.wikipedia.org/wiki/HTML'.

[5] Web Available At: ' https://en.wikipedia.org/wiki/PHP'.

[6]WebAvailableAt:https://en.wikipedia.org/wiki/Bootstrap\_

(front end\_framework)'.

[7] Web AvailableAt:https://en.wikipedia.org/wiki/MySQL''

[8]WebAvailableAt:'https://en.wikipedia.org/wiki/Sublime\_ Text'

# **AUTHOR'S PROFILE**

.

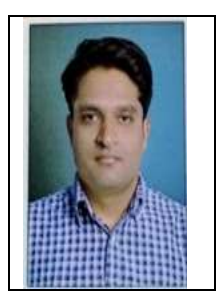

# **Prof. Aditya P. Bakshi**

Assistant Professor, Department of Computer Science And Engineering J.D.I.E.T, Yavatmal 445001 Email: bakshi.aditya.ab@gmail.com Contact: +91-9922875509

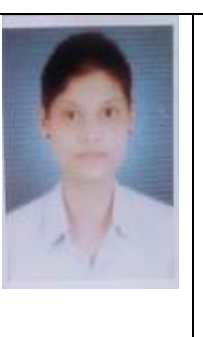

# **Manjeeri D Nawghare**

Student, Department of CSE, JDIET, Yavatmal, Maharashtra, India, 445001 Email: manjeerinawghare@gmail.com Contact:+91-7720863648 Published a Paper on 'Key Exchange

protocol to reduce the workload on metadata server: A Review' in IJFEAT, 2017

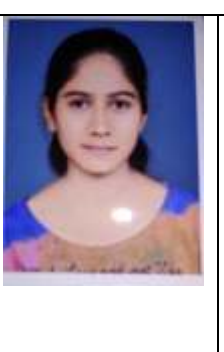

# **Monika S Bora**

Student, Department of CSE, JDIET, Yavatmal, Maharashtra, India, 445001 Email: monikabora98277 @gmail.com Contact:+91-9404851141 Published a Paper on 'Key Exchange protocol to reduce the workload on metadata server: A Review' in IJFEAT, 2017

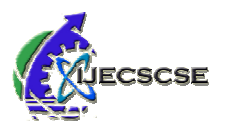

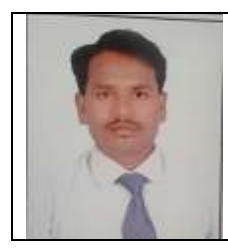

# **Kiran H Khadse**

Student, Department of CSE, JDIET, Maharashtra, India,445001 Email: kirankhadse3@gmail.com Contact: +91-7775872022